## **Arbeitsplatzeinstellungen anpassen**

Es lassen sich Einstellungen für jeden (PC) Arbeitsplatz vornehmen. Sie finden die Einstellungen unter dem Menüpunkt **System| Verwalten| Arbeitsplatzeinstellungen**. Die Einstellungen finden sich auch in der Arbeitsplatz ini Datei. Die Datei liegt im IFW-Verzeichnis "User" mit dem Name "ini \$PCNAME\$.ini". Der Eintrag steht in der Sektion "Settings#\$SERIENNUMMER\$]

## **Vorgabe eines Programmpfads fuer Excel**

Öffnen Sie **System| Verwalten| Arbeitsplatzeinstellungen** und tragen Sie im Feld Excel den ExcelPfad ein (einschließlich "").z.B.: "C:\Program Files (x86)\Microsoft Office\Office14\EXCEL.EXE".

From: [IFW Wiki](https://wiki.ifw.de/wiki/) - **www.wiki.ifw.de** Permanent link:

**<https://wiki.ifw.de/wiki/doku.php?id=administratoren:arbeitsplatzeinstellungen&rev=1569403627>**

Last update: **25.09.2019 11:27**

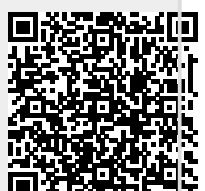